## **Set up and adjust your profile notifications**

Get updates and reminders from ONE-KEY™.

Use One-Key to receive alerts about all the most important moving parts within your inventory.

## **Get started on your desktop computer**

•Log in to your One-Key account from your desktop computer. •The homepage, or Inventory Dashboard, will display on your screen.

## **How to set up and adjust notifications**

Whether it's to remind you of an upcoming service date or to alert you that a tool has gone missing, One-Key's notifications are a great way to keep track of what's going on in your inventory.

This section will explain how to set up and adjust notifications from your desktop computer.

- 1. Starting from the Inventory Dashboard, click on your **profile picture** next to the Milwaukee logo in the upper right hand corner of the screen. If you haven't set up a profile picture, this will appear as a **gray hardhat** icon.
- 2. From the dropdown menu, click "**View my profile**".
- 3. At the top of the **My profile** page, click on the **Notifications** tab.
- 4. From here, you can adjust your **email preferences**:

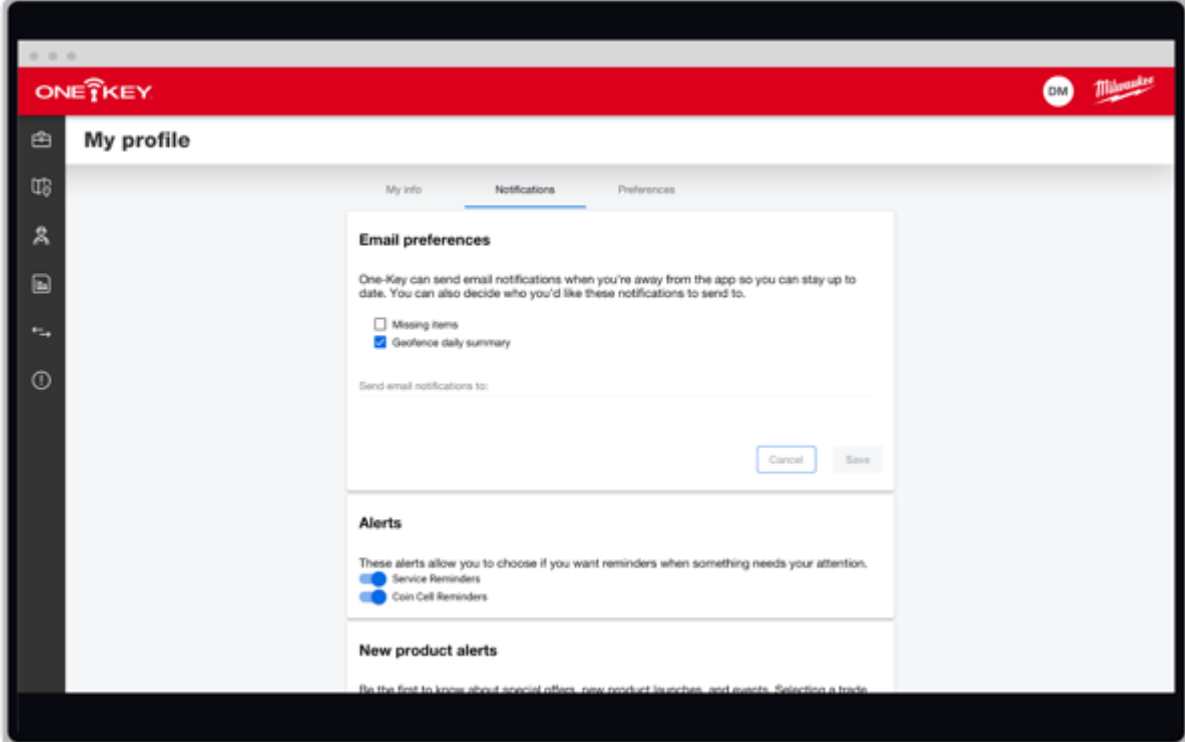

• **Missing items:** Check this box if you'd like to receive notifications about missing items.

• **Geofence daily summary:** Check this box if you'd like One-Key to email you a daily geofence summary.

• Enter the email address you'd like the notifications sent to in the "**Send email notifications to**" field.

5. In the box below email preferences, you can also **adjust alerts**: **• Service reminders:** Toggle this alert "on" if you'd like to receive a reminder to take your tool in for a scheduled repair or routine maintenance. **• Coin Cell Reminders:** Toggle this alert "on" if you'd like to receive a reminder to change the coin cell battery of a tool or TICK™. **• New product alerts:** Choose your Trade from the dropdown menu to receive alerts about special offers, new product launches, and events.

**• Heavy Duty Newsletter:** Toggle this "on" to receive Milwaukee's Heavy Duty Newsletter in your inbox.

Now you know how to set up and adjust notifications in One-Key.

One-Key notifications are a great way to stay on top of important changes within your inventory.